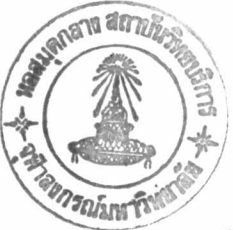

บทที่ 5

#### การสาธิตการใช้โปรแกรม

เมื่อผู้ใช้เปิดโปรแกรมขึ้นมา (ดูรูปที่ 5.1) จะพบว่าโปรแกรมมีไอคอน (icon) สำหรับ การทำงาน 11 ไอคอน เป็นแถวยาวทางด้านบนซ้ายของเมนู ไอคอนต่างๆ จะมีหน้าที่ดังนี้ ไอคอนที่ 1: ทำหน้าที่รับข้อมูลจำนวนกระแสร้อน, กระแสเย็น และค่า  $\Delta T_{min}$  สำหรับค่า  $\Delta T_{min}$ นี้ ผู้ออกแบบสามารถสมมติค่าก่อนได้ โดยตัวโปรแกรมได้ตั้งค่า  $\Delta T_{min}$  ไว้ก่อนเท่ากับ  $10^\circ$ ไอคอนที่ 2: เป็นตารางรับข้อมูลอุณหภูมิ (และความแปรปรวนของอุณหภูมิ ถ้าผู้ใช้ต้องการ ออกแบบข่ายงานแบบยืดหยุ่น) และผลคูณของอัตราการใหลกับความจุความร้อนจำเพาะของ กระแสต่างๆ

ไอคอนที่ 3: แสดงผลของตารางปัญหา

ไอคอนที่ 4: แสดงผลของเส้นโค้งคอมโพสิต

ไอคอนที่ 5: แสคงไคอะแกรมกริคของกระแสร้อนและกระแสเข็น ถ้าข่ายงานมีอุณหภูมิพินช์ ก็จะแสคงไว้ในไคอะแกรมด้วย

ไอคอนที่ 6: แสดงโครงสร้างข่ายงานเครื่องแลกเปลี่ยนความร้อนตามที่คำนวณได้ออกมา

ไอคอนที่ 7: สลับโหมดการคำนวณสำหรับข่ายงานแบบยืดหยุ่นและไม่ยืดหยุ่น ไอคอนที่ 8: รับค่าความแปรปรวนของผลคูณอัตราการไหลและความจุความร้อนจำเพาะ ไอคอนที่ 9: แสคงเส้นโค้งแกรนค์คอมโพสิต

ไอคอนที่ 10: สำหรับรวมข่ายงานเหนือจุดพินช์และใต้จุดพินช์เข้าด้วยกัน ถ้าคำตอบของข่าย งานมีหลายโครงสร้าง ก็จะมีไอคอนภายในสำหรับหาโครงสร้างที่ให้ค่าใช้จ่ายน้อยที่สุดด้วย ไอคอนที่ 11: สำหรับหาค่า  $\Delta T_{min}$  ที่ทำให้ได้ข่ายงานที่ประหยัดพลังงานและค่าใช้จ่ายมากที่สุด โดยจะต้องรับข้อมูลของกระแสยูทิลิตี (ผู้ใช้สามารถใส่ข้อมูลของกระแสยูทิลิตีได้ตั้งแต่ตาราง รับข้อมูลในไอคอนที่ 2), อัตราคอกเบี้ยและจำนวนปีในการใช้คืนเงินลงทุน และสมการค่าใช้ ้จ่ายในการสร้างเครื่องแลกเปลี่ยนความร้อน และค่าใช้จ่ายทางพลังงานความร้อน

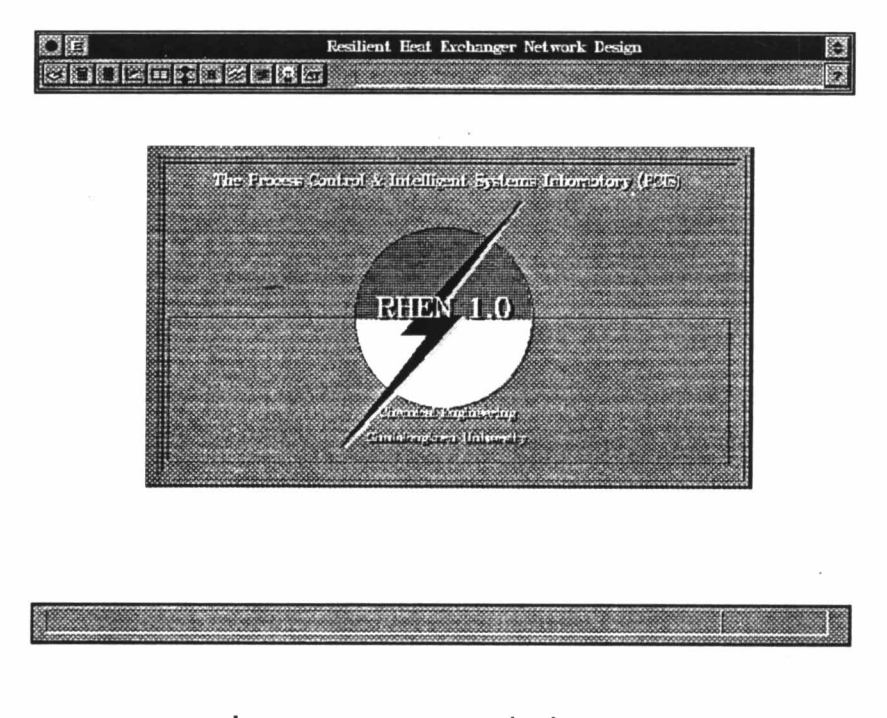

รูปที่ 5.1 แสดงโปรแกรมเมื่อเริ่มเปิดใช้งาน

ไอคอนขวาบนรูปสามเหลี่ยมสองรูปหงายและคว่ำ มีไว้สำหรับเลิกการทำงานของ ์<br>โปรแกรม และสำหรับไอคอนรูปเครื่องหมายคำถามนั้น (Help) ผู้ใช้สามารถใช้เมาส์กดได้ ิตลอคเวลา โปรแกรมจะมีคำแนะนำเพิ่มเติมในสถานะการทำงานของผู้ใช้ขณะนั้นๆ

หลังจากนั้น ให้ผู้ใช้กดคีย์ใดๆ เพื่อให้โปรแกรมลบหน้าจอและพร้อมที่จะทำงานต่อไป โดยใช้เมาส์กดไอคอนที่ 1 (หรือใช้คีย์บอร์ด Alt-b) เพื่อที่จะรับข้อมูลของจำนวนกระแสและ  $\Delta T_{min}$  คังรูปที่ 5.2 ในที่นี้จะแสดงตัวอย่างของกระแสร้อนและเย็นอย่างละ 2 กระแส และ  $\Delta T_{min}$  $= 10^{\circ}$ 

ให้สังเกตว่าเมื่อเมาส์ได้ชี้ไปที่ไอคอนใดๆ ใน 11 ไอคอนนั้น โปรแกรมจะแสดงคำ อธิบายสั้นๆ สำหรับไอคอนนั้นๆ ว่ามีหน้าที่สำหรับทำอะไรตลอดเวลา โดยจะแสดงไว้ที่ส่วน แสคงผลข้อความค้านบนขวา

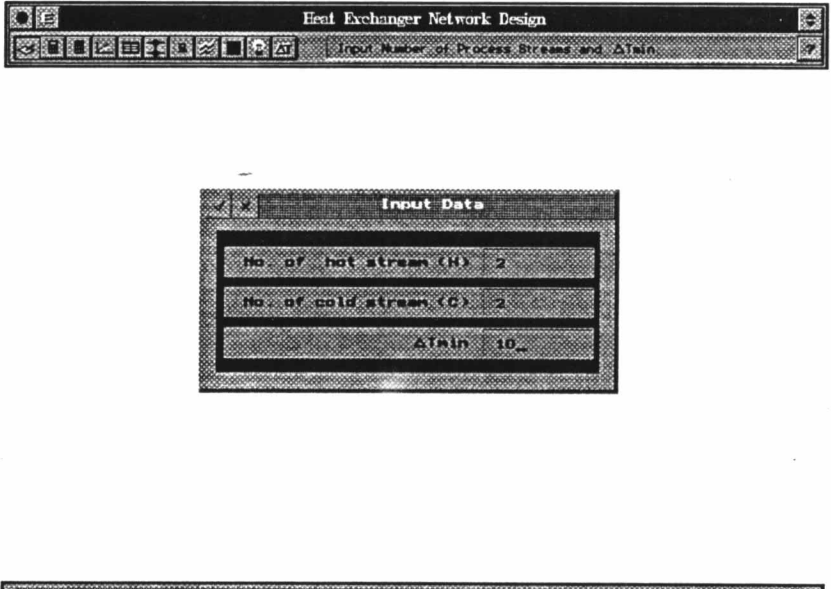

รูปที่ 5.2 ตารางสำหรับรับข้อมูลของจำนวนกระแสและค่า  $\Delta T_{min}$ 

ในที่นี้ ถ้าผู้ใช้ต้องการดูความหมายของของคำว่า Hot Stream, Cold stream และ  $\Delta T_{min}$  ที่ แสคงไว้ในโปรแกรม ให้ใช้เมาส์กคที่ไอคอนรูปเครื่องหมายคำถามได้ ดังที่แสดงไว้ในรูปที่ 5.3

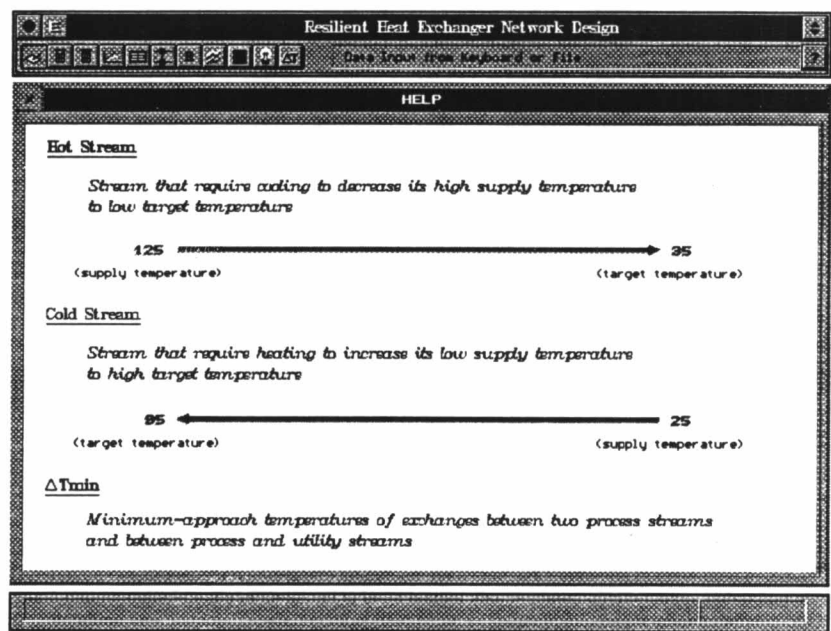

รูปที่ 5.3 ตัวอย่างแสดงการช่วยเหลือของโปรแกรมเมื่อใช้ไอคอนรูปเครื่องหมาย คำถามที่ตารางรับข้อมูลของจำนวนกระแสและค่า  $\Delta T_{min}$ 

เมื่อใส่จำนวนข้อมูลของกระแสและ  $\Delta T_{min}$  แล้ว ต่อไปให้ใช้เมาส์เลือกไอคอนที่ 2 (คีย์ บอร์ค Alt-i) เพื่อใส่รายละเอียคข้อมูลของแต่ละกระแสรวมถึงกระแสยูทิลิตีด้วย ดูรูปที่ 5.4 H แทนกระแสร้อนและ C แทนกระแสเข็น สำหรับ HU หมายถึงกระแสร้อนจากยูทิลิตี และ CU คือ กระแสเย็นจากยูทิลิตี ในที่นี้ HU ไม่ได้ใส่ข้อมูลไปเพราะว่าปัญหาที่ออกแบบเป็นปัญหา ทางค้านความเย็น (สร้างคูลเลอร์ที่กระแสร้อน)

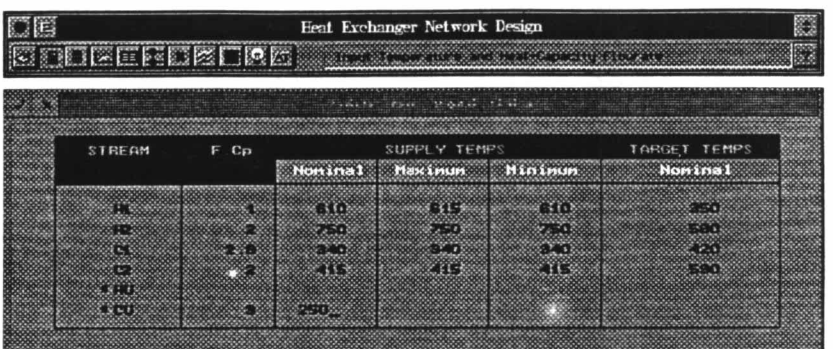

### รูปที่ 5.4 ตารางสำหรับรับข้อมูลอุณหภูมิและค่าของผลคูณของอัตราการไหล กับความจุความร้อนจำเพาะของกระแส

้ถ้าจะใส่ข้อมูลความแปรปรวนอัตราการไหลของกระแส ให้ใช้เมาส์กดที่ไอคอนที่ 8 (คีย์บอร์ค Alt-f) ิตารางรับข้อมูลจะรอรับค่าของผลคูณอัตราการใหลและความจุความร้อน ึจำเพาะสูงสุดและค่าต่ำสุดจากค่าที่ภาวะปกติ ดูรูปที่ 5.5

รูปที่ 5.6 แสคงตารางปัญหา โดยใช้เมาส์กดที่ไอคอนที่ 3 (คีย์บอร์ค Alt-z) ซึ่งจะให้ค่า  $Q_{H,min}$ ,  $Q_{C,min}$  หรืออุณหภูมิที่จุดพินช์ของข่ายงาน แต่สำหรับปัญหานี้ไม่มีจุดพินช์ ค่า  $Q_{H,min}=0$ และ  $Q_{C,min}$  = 26 เป็นปัญหาทางค้านความเข็น (Cooling problem) โดยจะสร้างคูลเลอร์ที่กระแส ร้อน ไม่มีสีตเตอร์

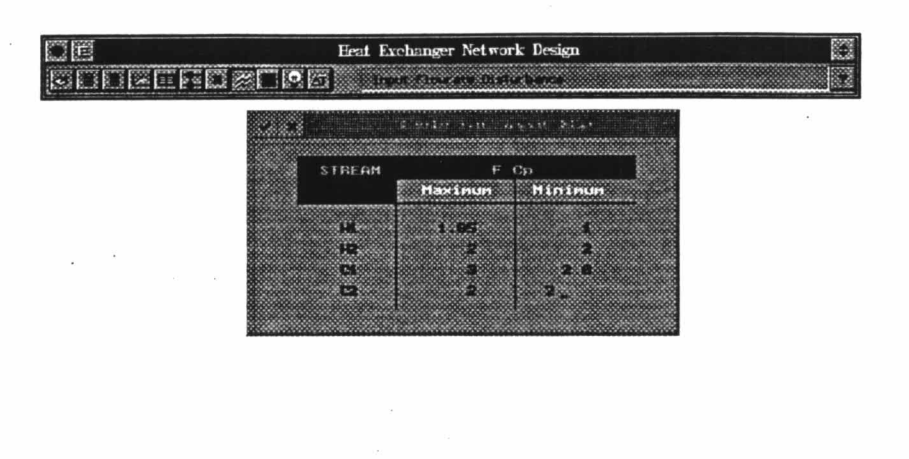

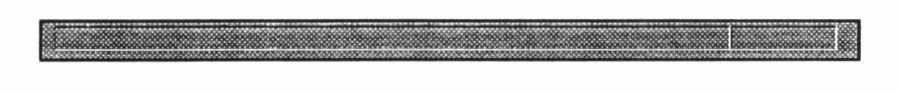

# ้รูปที่ 5.5 รับช่วงการแปรปรวนของผลคูณอัตราการไหล กับความจุความร้อนจำเพาะ

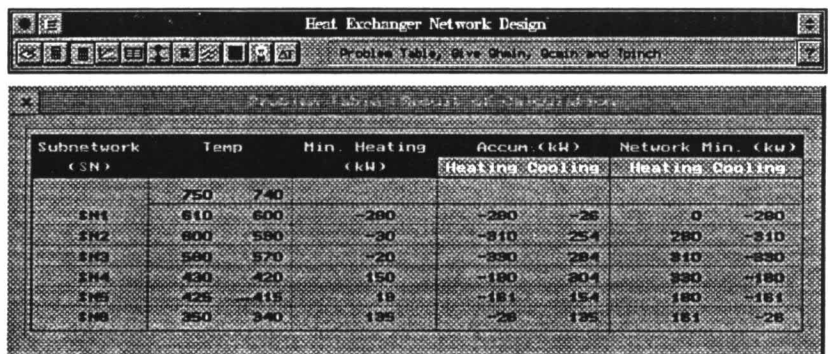

รูปที่ 5.6 แสคงผลของตารางปัญหา

์รูปที่ 5.7 แสคงไคอะแกรมกริคของกระแสร้อนและกระแสเย็น โคยใช้เมาส์กดที่ไอ ี คอนที่ 5 หรือใช้คีย์บอร์ค Alt-s ตัวเลขข้างบนของเส้นกริคกระแส คือ อุณหภูมิ โดยที่ต้น ี กระแสเป็นอุณหภูมิขาเข้า และปลายกระแสเป็นอุณภูมิขาออกหรืออุณหภูมิเป้าหมาย สำหรับตัว ้เลขข้างล่างต้นเส้นกริดกระแส คือ ค่าผลคูณของอัตราการไหลและความจุความร้อนจำเพาะ

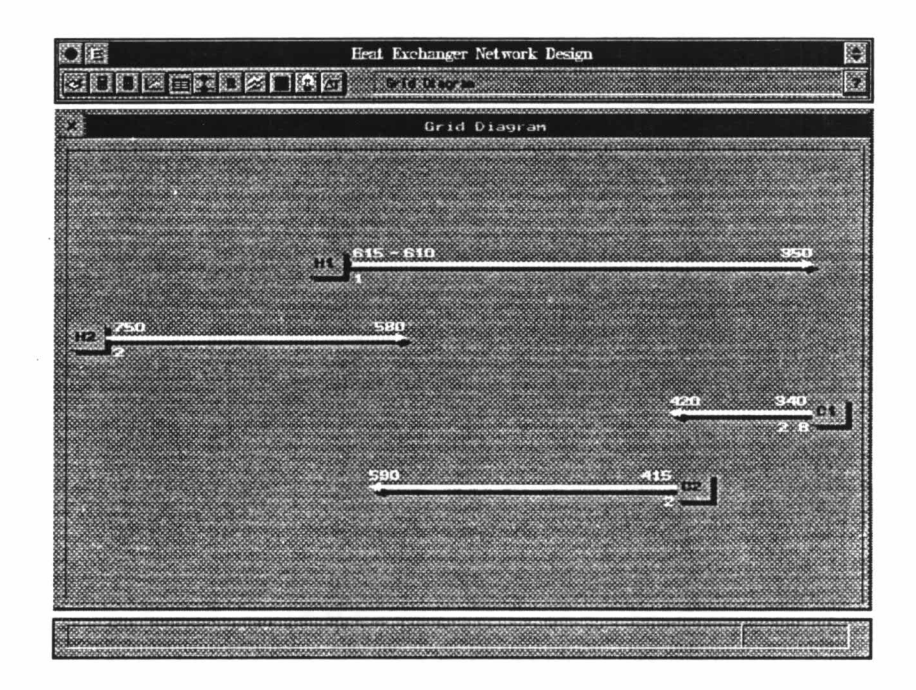

#### รูปที่ 5.7 ใคอะแกรมกริค

รูปที่ 5.8 เมื่อผู้ใช้กดเมาส์ที่ไอคอนที่ 4 (ใช้คีย์บอร์ด Alt-g) โปรแกรมจะแสดงเส้นโค้ง คอมโพสิต ซึ่งผู้ใช้สามารถเพิ่มหรือลด  $\Delta T_{min}$  ได้ ที่ปุ่มลูกศรซ้ายขวาบนตัวกราฟ (ข้างซ้ายของ ปุ่ม OK) หรือใช้คีย์บอร์ค PageUp และ PageDown ก็ได้ รูปที่ 5.9 แสดงตัวอย่างของการเปลี่ยน  $\Delta T_{min}$  เป็นที่ 15° สังเกต  $Q_{H,min}$ และ  $Q_{C,min}$ ที่เปลี่ยนไปด้วย เปรียบเทียบกับรูปที่ 5.8

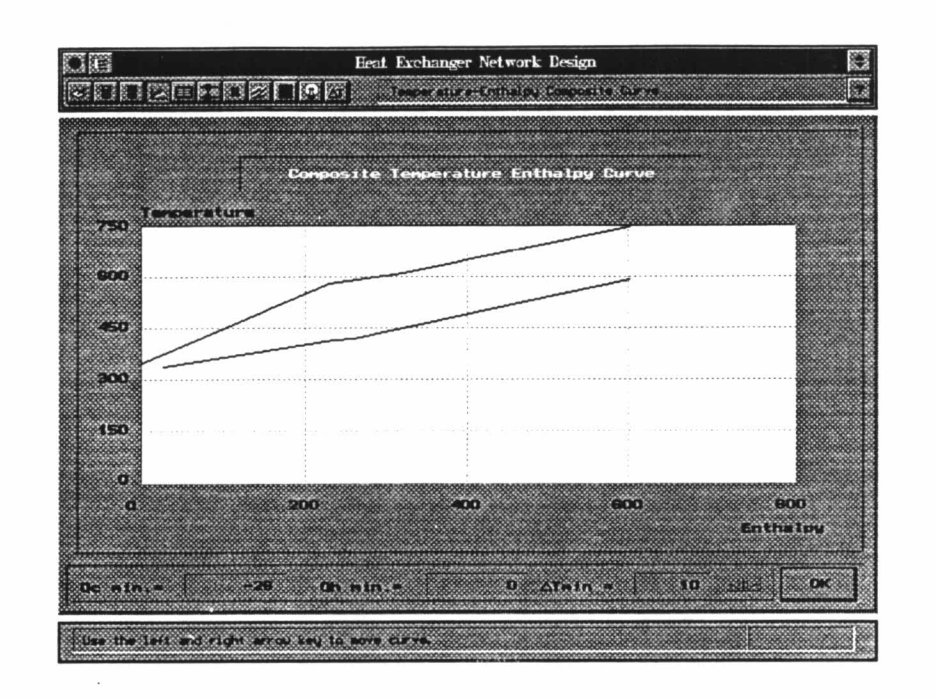

# รูปที่ 5.8 เส้นโค้งคอมโพสิตที่  $\Delta T_{min}$  เท่ากับ  $10^\circ$

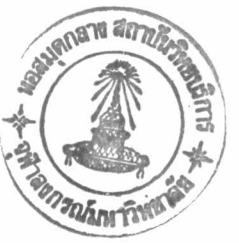

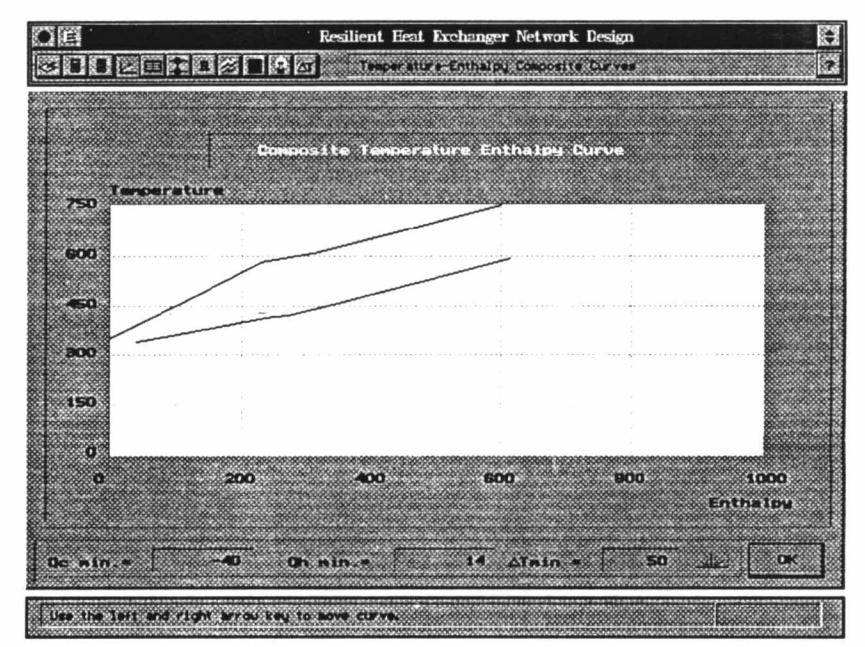

รูปที่ 5.9 เส้นโค้งคอมโพสิตที่  $\Delta T_{min}$  เท่ากับ 15°

รูปที่ 5.10 แสคงเส้นโค้งแกรนด์คอมโพสิต โดยใช้เมาส์กดไอคอนที่ 9 หรือคีย์บอร์ด Alt-d

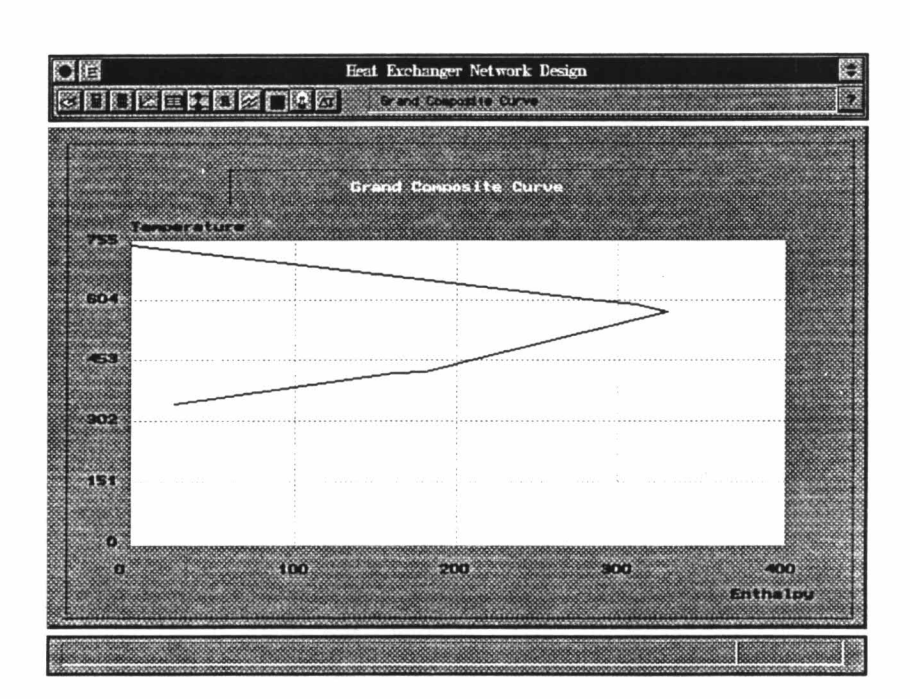

รูปที่ 5.10 เส้นโค้งแกรนด์คอมโพสิต

รูปที่ 5.11 โดยใช้เมาส์กดที่ไอคอนที่ 6 (คีย์บอร์ค Alt-m) แสดงโครงสร้างของข่ายงาน ในที่นี้มีทั้งหมด 7 โครงสร้าง ผู้ใช้สามารถกดเมาส์ที่ไอคอนรูปสามเหลี่ยมหันทางซ้าย และทาง ขวา (หรือใช้คีย์บอร์ด PageUp และ PageDown) เพื่อดูโครงสร้างทั้งหมดได้ แต่ละโครงสร้างที่ ส่วนแสดงข้อความข้างบนจะแสดงพื้นที่แลกเปลี่ยนความร้อนทั้งหมดของข่ายงานด้วย จากรูป ได้แสดงเฉพาะโครงสร้างที่ 7

สำหรับวงกลมสองวงซึ่งเชื่อมระหว่างกระแสร้อนและกระแสเข็นนั้น หมายถึงเครื่อง แลกเปลี่ยนความร้อนหนึ่งเครื่อง และวงกลมวงเดียวที่กระแสร้อน คือ คูลเลอร์ (ถ้าเป็นวงกลม

วงเคียวแต่อยู่ที่กระแสเย็น ก็จะหมายถึงฮีตเตอร์) ตัวเลขข้างบนของวงกลมหมายถึง ปริมาณ ี ความร้อนที่เครื่องแลกเปลี่ยนความร้อนใช้ ตัวเลขข้างล่างเส้นกริดกระแสถัดลงมาจากวงกลม หมายถึง อุณภูมิขาเข้าหรือขาออกจากเครื่องแลกเปลี่ยนความร้อนนั้นๆ สำหรับปัญหานี้มีเครื่อง แลกเปลี่ยนความร้อนรวมทั้งหมด (รวมคูลเลอร์ด้วย) เท่ากับ 4 เครื่อง

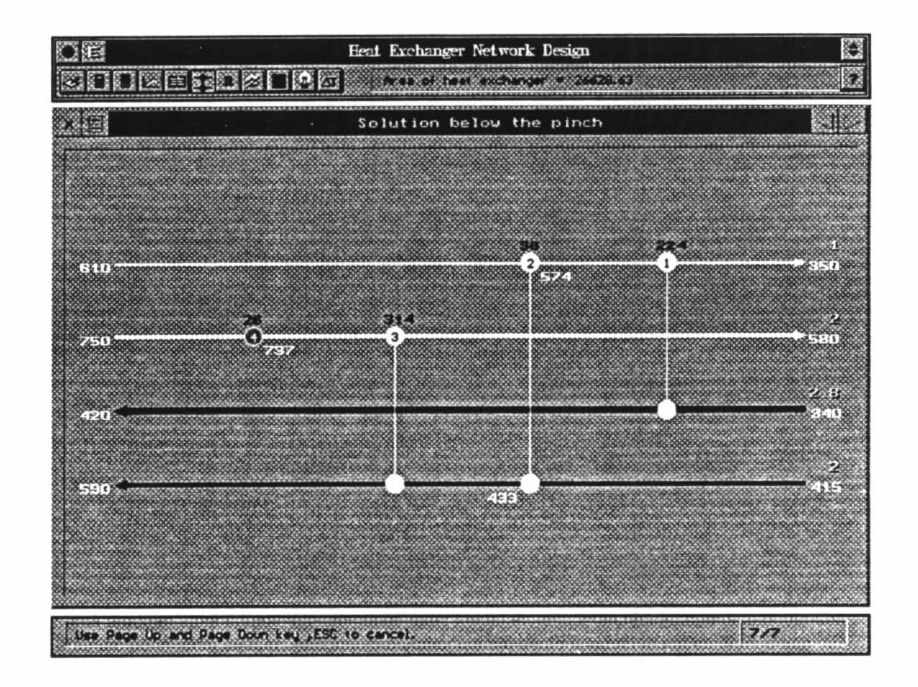

รูปที่ 5.11 แสดงข่ายงานที่หาได้ 7 โครงสร้างในที่นี้แสดงโครงสร้างที่ 7

นอกจากนี้ ผู้ใช้ยังสามารถขอคูรายละเอียดของเครื่องแลกเปลี่ยนความร้อนแต่ละตัวได้ อีก เช่น อุณหภูมิของกระแสร้อนและกระแสเข็นที่ใช้, พื้นที่แลกเปลี่ยนความร้อน และค่าใช้จ่าย ในการสร้าง เป็นต้น โดยใช้เมาส์กดไอคอนรูปแผ่นเอกสาร ซึ่งอยู่ทางด้านขวาของไอคอนรูป กากบาท ดังแสดงไว้รูปที่ 5.12

| 引回                                      |                |                         | Resilient Heat Exchanger Network Design                                                                       |                          |                                     |       | 鵽          |
|-----------------------------------------|----------------|-------------------------|----------------------------------------------------------------------------------------------------|--------------------------|-------------------------------------|-------|------------|
| <u>COOPEGDBORD</u>                      |                |                         | a de la componentación de la componentación de la componentación de la componentación de la componentación de |                          |                                     |       | ×          |
| œ<br>Information                        |                |                         |                                                                                                    |                          |                                     |       |            |
| <b>CONTRACTOR</b> CONTRACTOR            | ×              |                         | <b>SECURE SORIVER</b>                                                                                         | 3325560. O               | 260000-00% + 275 \$ 3 \$ 6.477 \$ 6 |       | 3545442.50 |
| <b>SERVICE STATE</b><br>てもれ             | 24.0<br>574.0  | a mana a ma<br>a cute   | 120118                                                                                                    | C m                      | 2254656.2<br>$340.0$ $33.3$         |       | 320.0      |
| <b>West and Morrison</b><br>ZS n.       | 36.0<br>610.0  | <b>COMPOS</b><br>re te  | 650.0                                                                                                    | Cost<br>574.0 0000000000 | 123716.3<br>$-115.0$                |       | 18800      |
| <b>Marchant Exchanger</b><br><b>Bay</b> | 514 G<br>737.G | والمتحال<br><b>TOOL</b> | 9546.2<br>590.0                                                                                               | C. R<br>GR 6             | 1137523.4<br>433.0 336.28           |       | 990.03     |
| ns recentes<br>æ                        | 26.G<br>750.0  | æs<br>ger e             | 1460                                                                                                    | Common                   | 29546.2<br>20.0                     | 33600 | 52.6       |
|                                         |                |                         |                                                                                                    |                          |                                     |       |            |
|                                         |                |                         |                                                                                                    |                          |                                     |       |            |
|                                         |                |                         |                                                                                                    |                          |                                     |       |            |
|                                         |                |                         |                                                                                                    |                          |                                     |       |            |
|                                         |                |                         |                                                                                                    |                          |                                     |       |            |

รูปที่ 5.12 แสคงรายละเอียดของเครื่องแลกเปลี่ยนความร้อนแต่ละตัว

ในที่นี้แม้ว่าข่ายงานไม่มีอุณหภูมิพินช์ก็ตาม ก็ยังสามารถใช้เมาส์กดที่ไอคอนที่ 10 และ ใช้ไอคอนภายในหาโครงสร้างที่ประหยัดค่าใช้จ่ายมากที่สุดได้อีกด้วย จาก 7 โครงสร้างที่ได้ นั้นพบว่าโครงสร้างที่ 3 ประหยัดที่สุด (รูปที่ 5.13)

สำหรับไอคอนที่ 11 ใช้หา  $\Delta T_{min}$  ที่ทำให้ข่ายงานประหยัดค่าใช้จ่ายที่สุด (Optimum  $\Delta T_{min}$ ) โดยผู้ใช้จะใส่ข้อมูลสำหรับการคำนวณคังแสคงในรูปที่ 5.14 นอกจากนี้ ยังสามารถ เลือกให้ข่ายงานมีค่า สัมประสิทธ์การถ่ายเทความร้อนรวม (U) คงที่หรือไม่ก็ได้ โดยถ้าค่าดัง กล่าวไม่คงที่ ผู้ใช้ต้องใส่ค่า Film transfer coeffcient (h) ของแต่ละกระแสด้วย จากรูปที่ 5.15 แสดงการใส่ค่า  $U$  เมื่อผู้ใช้เลือกให้ค่า  $U$  คงที่ ในที่นี้ให้  $U$  มีค่าเท่ากับ 0.00004

จากรูปที่ 5.16 เป็นกราฟสำหรับหาค่าออปติมัม  $\Delta T_{min}$  แกนตั้งเป็นค่าใช้จ่ายรวมของ ของข่ายงานซึ่งประกอบไปด้วยค่าใช้จ่ายสำหรับการสร้างข่ายงาน และค่าจ่ายด้านพลังงาน สำหรับแกนนอนคือค่า  $\Delta T_{min}$  ในที่นี้ได้แสดงในช่วง 0 ถึง 20° ถ้าผู้ใช้ต้องการเปลี่ยนช่วงของ  $\Delta T_{min}$  ให้กว้างหรือแคบกว่านี้ก็สามารถเปลี่ยนได้โดยใส่ในช่องรับค่า  $\Delta T_{min}$  range

จากรูป สังเกตได้ว่าเส้นกราฟให้จุดต่ำสุด หรือค่าใช้จ่ายต่ำที่สุดที่  $\Delta T_{min}$  เท่ากับ  $11^{\circ}$ 

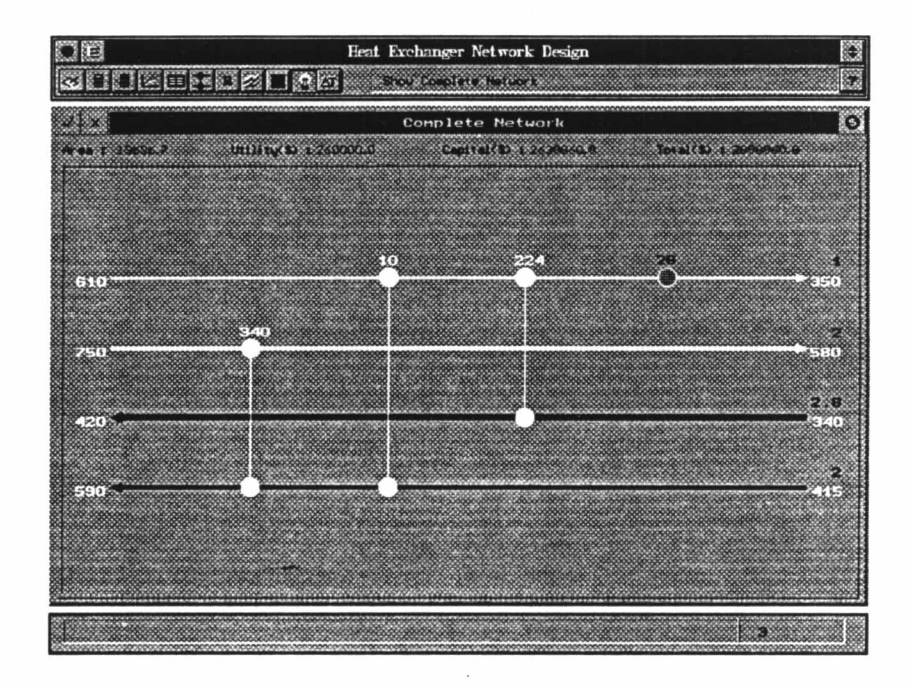

รูปที่ 5.13 โครงสร้างข่ายงานที่ประหยัดค่าใช้จ่ายมากที่สุด

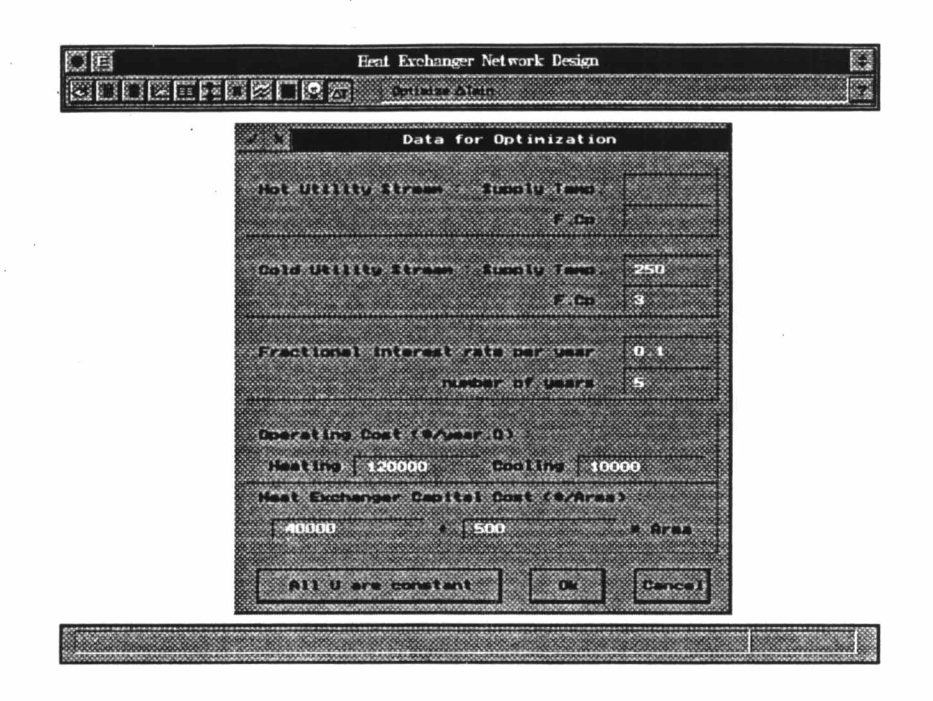

รูปที่ 5.14 รับข้อมูลเพื่อที่จะหาค่าออปติมัม  $\Delta T_{min}$ 

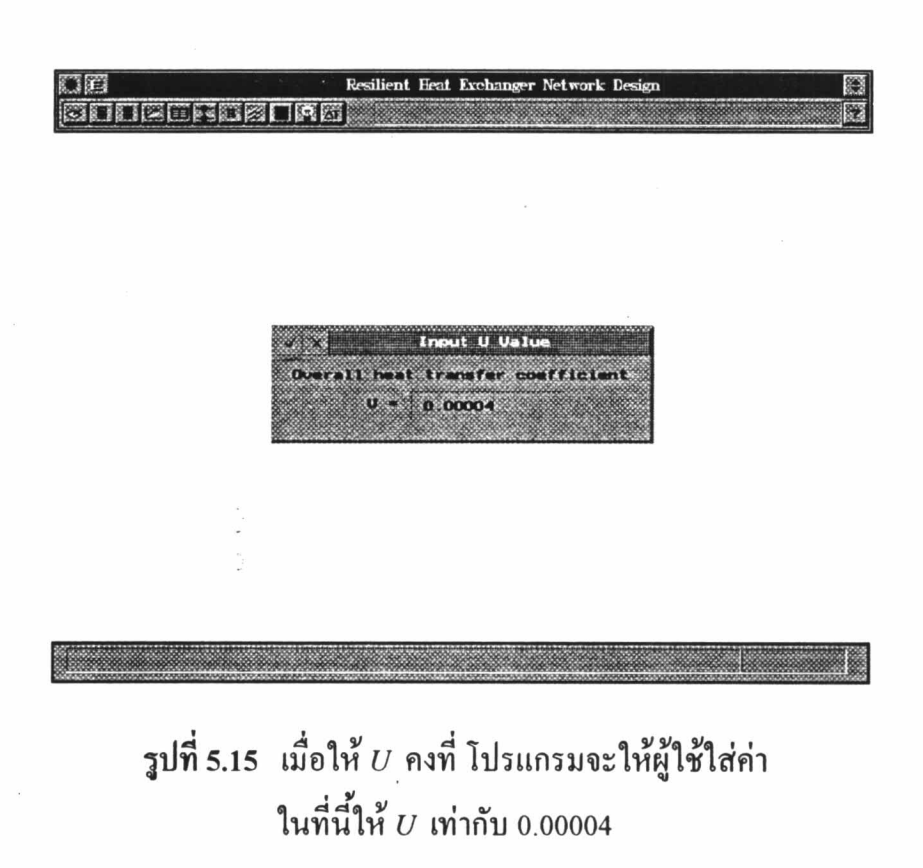

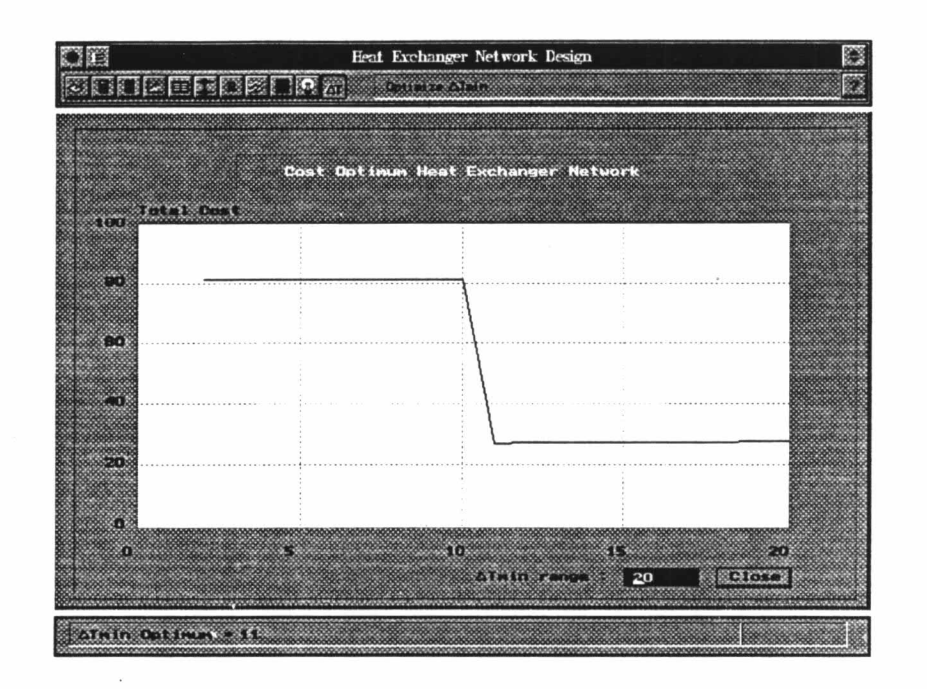

รูปที่ 5.16 แสคง  $\Delta T_{min}$ ที่เหมาะสมกับข่ายงานซึ่งเท่ากับ 11° (เมื่อให้  $U$ คงที่)

ถ้าผู้ใช้ให้ค่า  $\boldsymbol{\mathit{U}}$  ไม่คงที่ โปรแกรมจะแสดงตารางรับค่าสัมประสิทธ์การถ่ายเทความ ร้อนผ่านพีล์ม (h) ของแต่ละกระแส คังรูปที่ 5.17

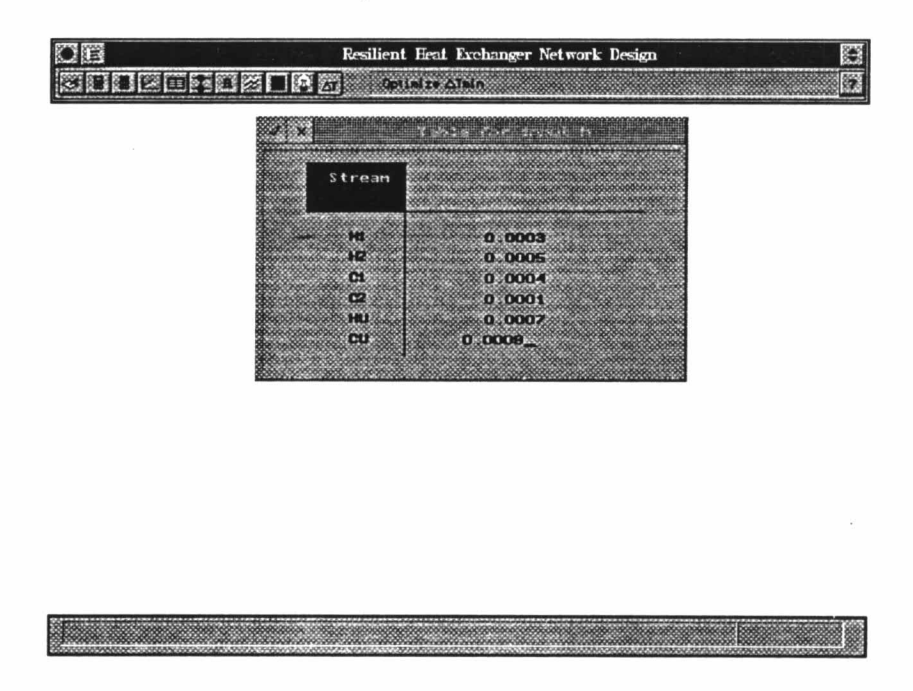

รูปที่ 5.17 ตารางรับค่า  $h$  เมื่อ  $U$  ในข่ายงานไม่คงที่

และผลการคำนวณเมื่อใช้ค่า h แทนค่า  $U$  ซึ่งไม่คงที่ จะให้ค่าออปติมัม  $\Delta T_{min}$  เท่ากับ  $11^\circ$  เช่นกัน (รูปที่ 5.18)

กรณีที่ผู้ใช้ต้องการหาโครงสร้างที่ยืดหยุ่นในช่วงของความแปรปรวนที่ได้กำหนดไว้ ก่อนอื่นต้องเปลี่ยนโหมดการคำนวณก่อน โดยใช้เมาส์คลิกที่ไอคอนที่ 7 (คีย์บอร์ด Alt-r) ดูรูป ที่ 5.19 จะมีตัวเลือกให้ผู้ใช้สองข้อ ก็คือ Non-resilient (หาโครงสร้างข่ายงานแบบไม่ยืดหยุ่น ไม่ คำนึงถึงความแปรปรวน) และ Resilient (หาโครงสร้างข่ายงานแบบยืดหยุ่น โดยคำนึงถึงความ ส่วนของช่องแสดงข้อความด้านล่างจะแสดงอุณหภูมิพินช์ (ถ้ามี) ในที่นี้เลือก แปรปรวน) ิจากนั้นกลับไปหาโครงสร้างข่ายงานอีกครั้ง จะได้คำตอบของข่ายงานแบบยืดหยุ่น Resilient ออกมาเพียงโครงสร้างเดียว ดังรูปที่ 5.20

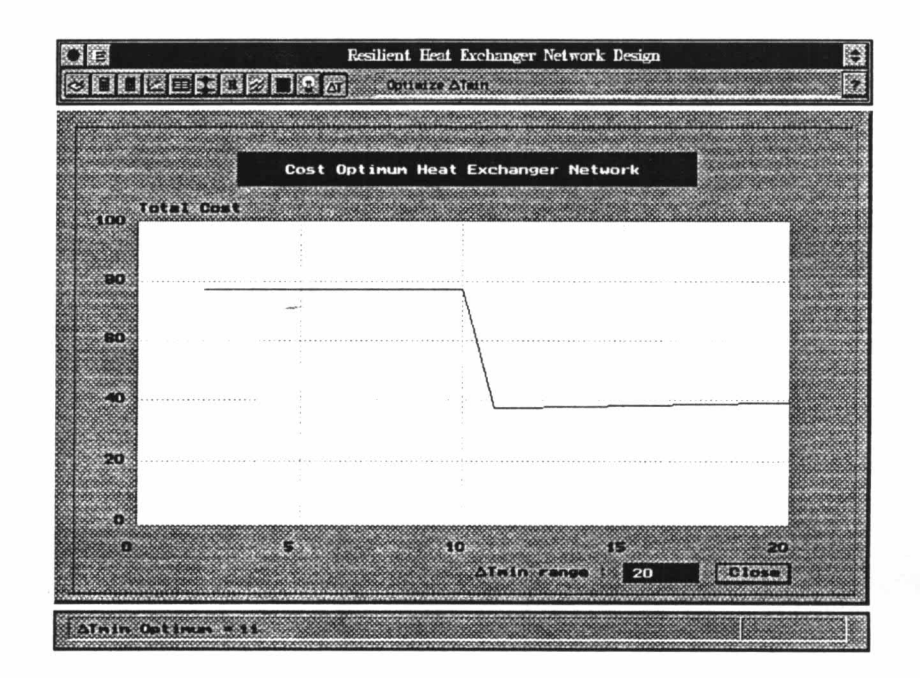

รูปที่ 5.18 แสดง  $\Delta T_{min}$  ที่เหมาะสมกับข่ายงานซึ่งเท่ากับ 11° เมื่อให้  $U$  ไม่คงที่และคำนวณจากค่า  $h$  แทน

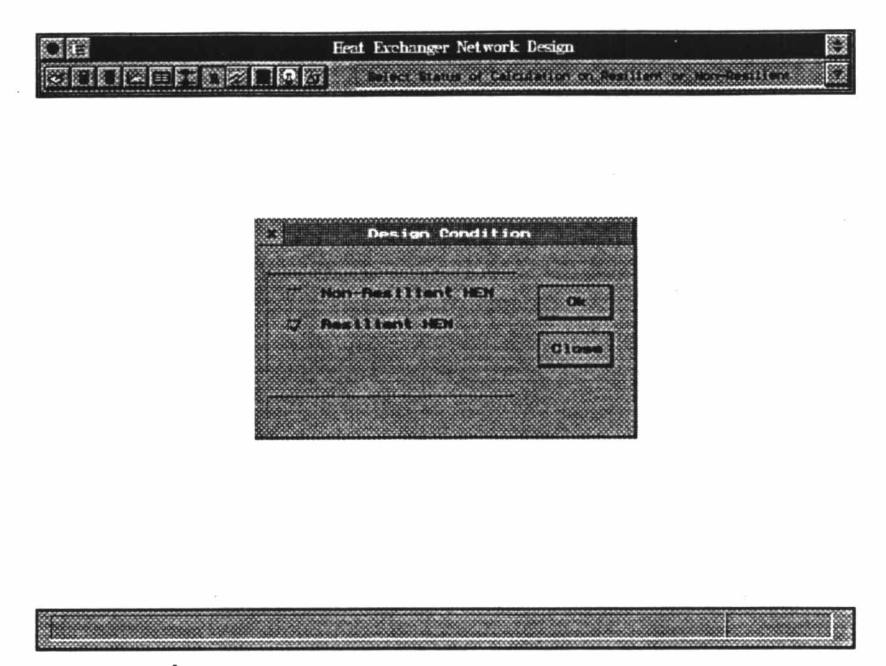

รูปที่ 5.19 เลือกโหมดโครงสร้างข่ายงานแบบยืดหยุ่น

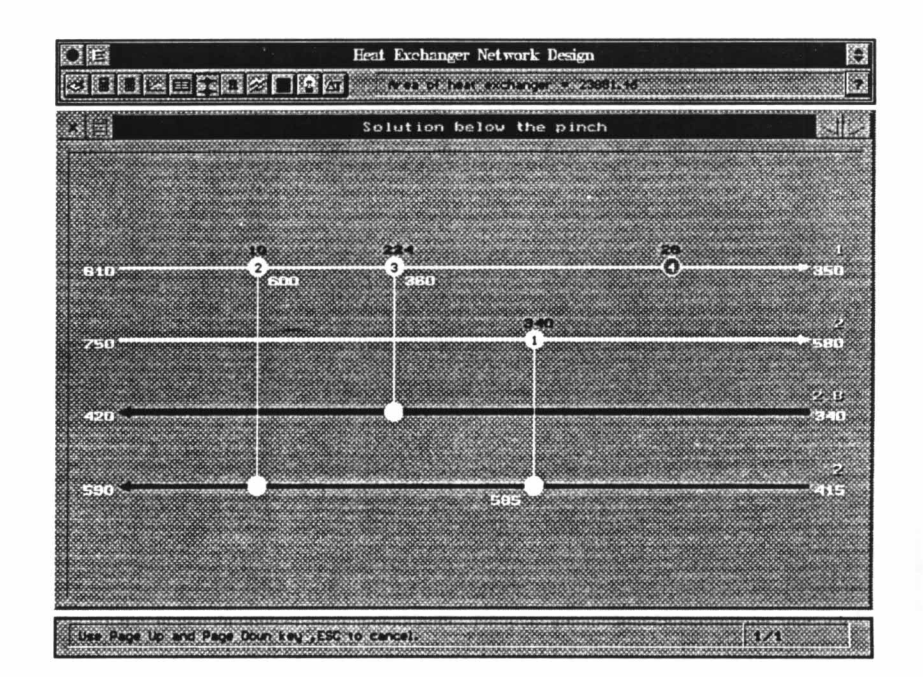

รูปที่ 5.20 แสดงข่ายงานแบบยืดหยุ่นที่โปรแกรมหาได้

### คำสั่งอื่นๆ

การใช้งานโปรแกรมยังมีคำสั่งที่ผู้ใช้สามารถสั่งผ่านคีย์บอร์คได้อีก ดังนี้ Alt-h : ขอความช่วยเหลือจากฐานข้อมูลในโปรแกรม Alt-p : เปลี่ยนแปลงจำนวนการจองพื้นที่ของหน่วยความจำของโหนค  $\text{Alt-u}: \tilde{\texttt{s}}$ บค่าสัมประสิทธ์การถ่ายเทความร้อนรวม  $(U)$ Alt-l : ดูโลโกของโปรแกรม Alt-c : เกี่ยวกับผู้พัฒนาโปรแกรม am Alt-n : แสคงเมนูหลักของโปรแกรม Alt-t : รับค่า  $\Delta T_{min}$